## **How To Preview General Journal**

Here's how to show the Recap of the created General Journal:

1. After creating **General Journal** (see [How To Create New General Journal\)](http://help.irelyserver.com/display/DOC/How+To+Create+New+General+Journal), click **Post Preview tab** is journal is unposted, **Unpost Preview tab** is journal is posted.

Preview of what will be entered in **GL Account Detail** after posting the General Journal will be displayed on the Recap screen.

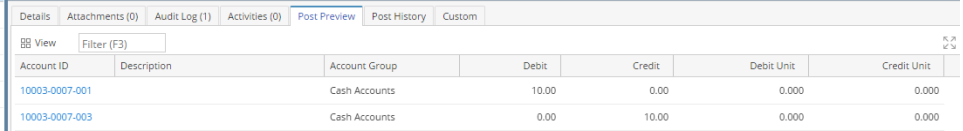

- 2. Here's how to show the Recap of the Posted General Journal:
	- a. After Post **General Journal** (see [How To Create New General Journal\)](http://help.irelyserver.com/display/DOC/How+To+Create+New+General+Journal), click **Unpost Preview tab** is journal is unposted, **Unpost Preview tab** is journal is posted.

Preview of what will be entered in **GL Account Detail** after posting the General Journal will be displayed on the Recap screen.

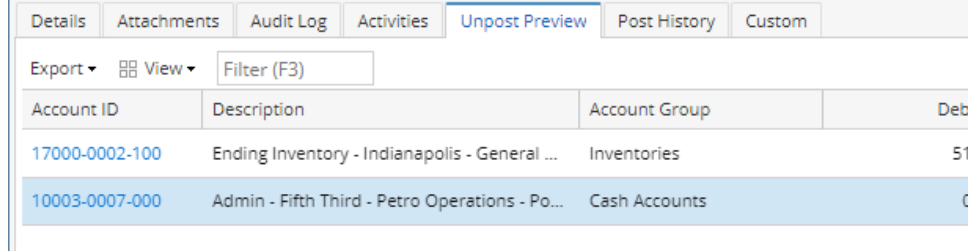

Here's how to show the Recap of the created General Journal:

1. After creating **General Journal** (see [How To Create New General Journal\)](http://help.irelyserver.com/display/DOC/How+To+Create+New+General+Journal), click **Recap** tab. Preview of what will be entered in **GL Account Detail** after posting the General Journal will be displayed on the Recap screen. General lournal - GI-103191

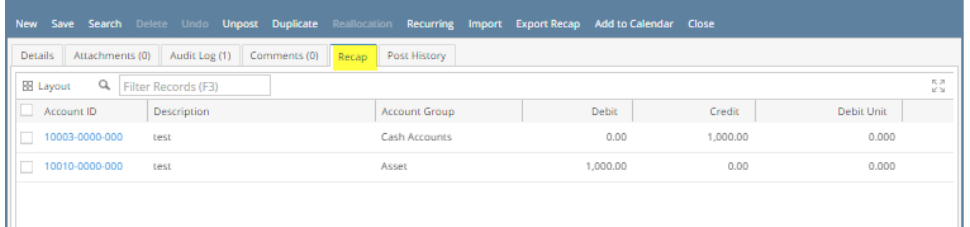

Here's how to show the Recap of the created General Journal:

- 1. After creating **General Journal** (see [How To Create New General Journal\)](http://help.irelyserver.com/display/DOC/How+To+Create+New+General+Journal), click **Recap** button.
- 2. Preview of what will be entered in **GL Acco**

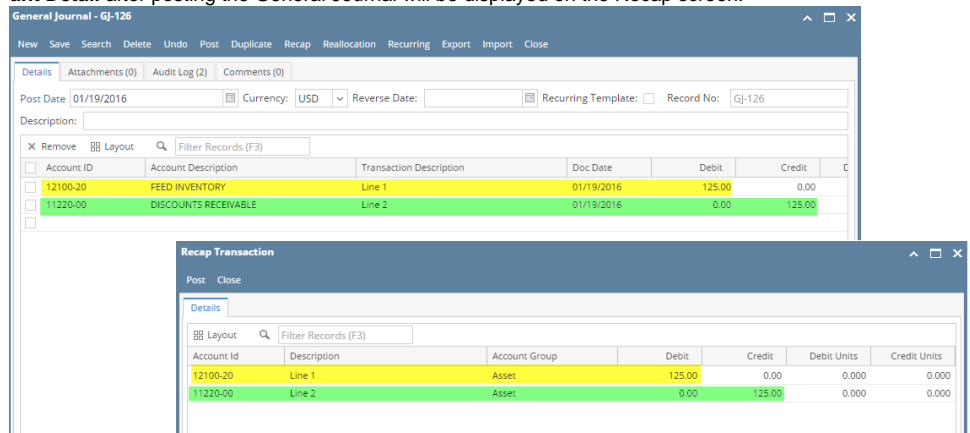

**unt Detail** after posting the General Journal will be displayed on the Recap screen.